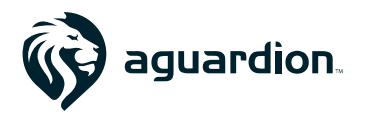

The leader in deploying effective tools to make monitoring companies more efficient and communities more productive

# **FEATURE RELEASE: Messaging**

**Our new 'Messaging' feature is designed to expand the ability of Aguardion customers to communicate with offenders, employees and other stakeholders through the Aguardion platform.**

**FSO's have the option** 

## **Enhanced User Alerts**

**The Aguardion system has the ability to send a variety of automated alerts to users, offenders and outside individuals like Parole Officers.** 

**CSR/Administrators have the option to receive payment status reminders via email for offenders.**

#### Alert E-mails \*

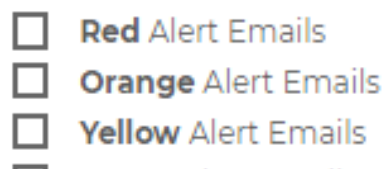

**y** in  $\mathcal{R}^+$ 

**Green** Alert Emails П

**Alert E-mails** 

Recieve Dispatch **Emails** Recieve Dispatch Texts

**to receive SMS or email messages whenever a new installation is assigned to them. Note that to utilize these alerts, the proper email templates will have to be configured.**

# **Client Notes**

**Client-specific notes (i.e. notes not tied to a particular monitoring event) can be viewed, edited and created when you are editing an individual.** 

**Note that client-specific notes can be modified retroactively (unlike notes that are attached to a Monitoring Event). In addition, note types cannot be defined at this** 

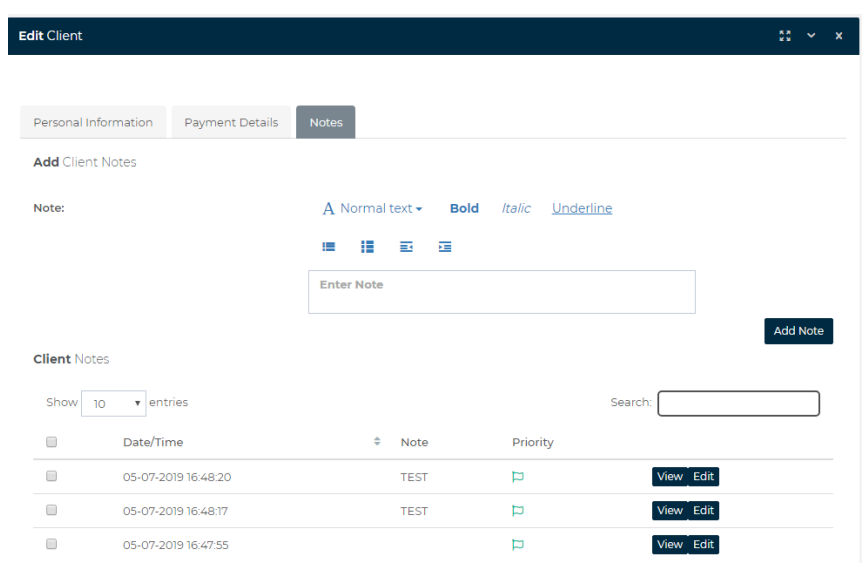

**level. This feature is best used for case-management related documentation that doesn't pertain to a specific monitoring event.** 

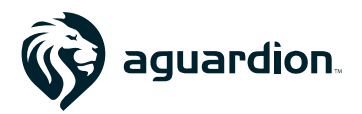

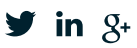

# **Monitoring Event SMS/Email Messaging**

**Aguardion incorporates a sophisticated messaging system designed to streamline communication. To access the messaging system, select 'Send Message' under the offender name on the Monitoring Event screen.**

**You will be prompted to the message types you would like to send: SMS and/or email.** 

**Note that SMS is character-limited and doesn't allow you to attach a file like you can with email.**

### **Send Text**

**Selecting 'Send Text' will bring up the SMS dialogue box.**

**The system allows you to add recipients either by typing their contact information in or selecting contacts associated with the Monitoring Event (Like the FSO or PO).**

**Using the 'Phone Number(s)' option will allow you to** 

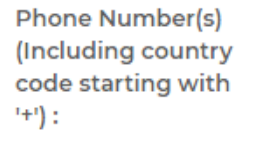

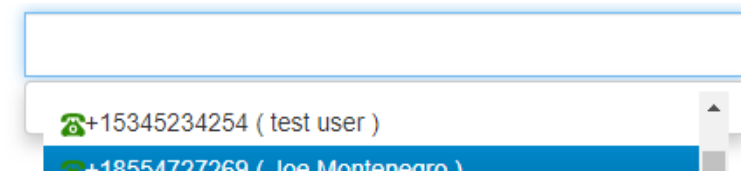

**'free-add' a phone number or select an existing system user if they have a valid cell number in the system.** 

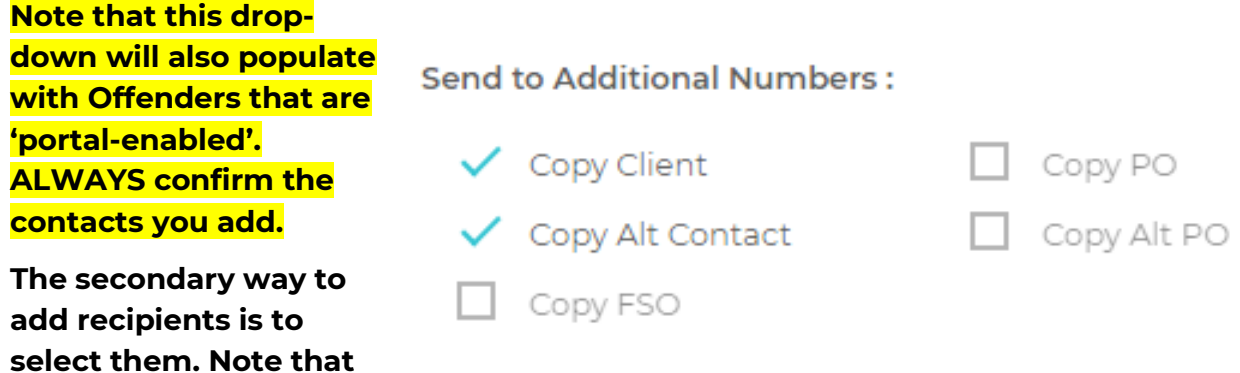

**individuals will be greyed out if no cell number is on record.**

**'Alt Contact' can be added via the offender edit screen. This field is most often used for spouses, parents, etc. but can be used for whoever you like. Once you** 

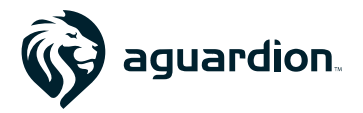

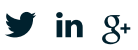

**have selected the recipients, your message can be added- 'Save' will send the message immediately.**

**Note that the message cannot be replied to and will come from a 530 area code.**

### **Send Email**

**'Send Email' works much the same as 'Send Text' with a few key differences. No message size limit exists, and documents can be attached to the email.** 

**Note that large attachments might cause the email send to error.**

## **Enhanced Monitoring Event Notes**

**Notes attached to monitoring events provide a running log of activities associated with the event. Notes can be both user and system generated, like logs that generate changes in status, equipment installations, or manual financial overrides.** 

### **NEW- Emailing Notes**

**Selecting multiple notes and selecting 'Email' will allow you to send a templated email that includes the selected notes. This is useful if you want to forward information to PO's or other individuals with a stake in an individual's case.** 

**Note that the email format is set by the email templating system and can be customized to your organization's needs. Contact [support@aguardion.com](mailto:support@aguardion.com) for more information on configuring this.**